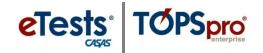

Reports

Definitions Instances

Tools

Help

# **Adding Students to Classes**

This document provides a step-by-step tutorial on how to assign a student to a class in TOPSpro Enterprise.

View

Organization

Agencies

Sites

Users

Forms

Classes

Personnel

**Access Groups** 

**Test Administrations** 

**Special Programs** 

**Testing Stations** 

Records

TE

6 - Southwest...

- 1) From the Organization menu, select Classes -> Instance.
  - Note: Optional approaches to adding Class **Enrollments:**
  - a. From the **Records** menu, select Students -> **Demographics**
  - **b.** From the **Records** menu, select Classes -> Enrollments.
- 2) From the Class Instances Lister, double-click to open the Class Instance.

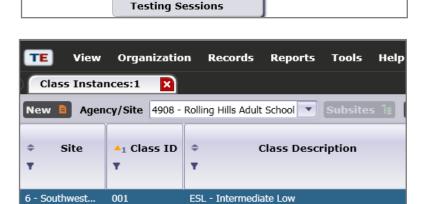

ESL - Intermediate High

3) From the **Navigator**, click Class Enrollments.

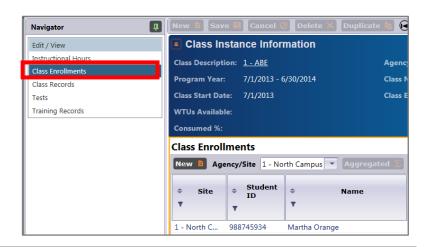

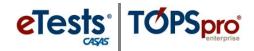

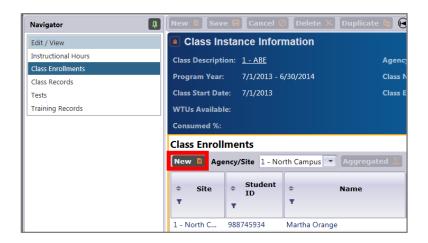

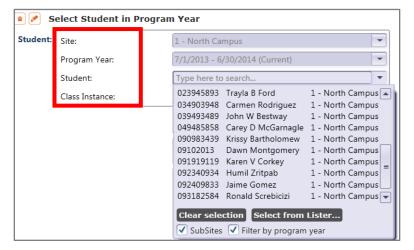

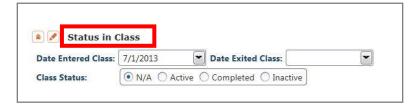

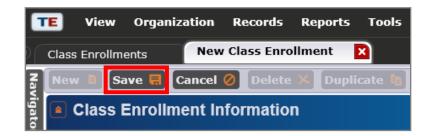

4) Click New.

# 5) A New Class Enrollment page is opened. Two main areas that require user input:

- a. Select Student in Program Year
- **b.** Status in Class

### 6) Select Student

the list of students is filtered by the selected Site and Program Year.

#### 7) Select Date Entered Class

The start date is set by default as the first day of the current Program Year.

## 8) Select Class Status

By default Active will be selected when saving the record.

#### 9) Click Save.